# Banc d'essai : Les éditeurs de caractères (5/5)

 Les programmes d'Alexios Chouchoulas et de M. Phuc le Honc *par André C.*

la situation est un peu dure pour les deux derniers auteurs. Mais le premier<br>des deux, au moins, est un programme de grande qualité et aurait pu être **Les éditeurs de caractères (5/5)**<br> **Les éditeurs de caractères (5/5)**<br> **Les éditeurs de caractères (5/5)** Cet article est le dernier de cette petite série concernant les éditeurs de caractères sur Oric. Je rappelle que j'ai traité de ces logiciels selon l'ordre alphabétique des auteurs. Après deux programmes commerciaux de qualité, la situation est un peu dure pour les deux derniers auteurs. Mais le premier commercialisé.

# *Par Andre C.* Morgul's Font Editor 2.1 d'Alexios Chouchoulas

On trouve ce programme sur oric.org <http://www.oric.org/software/fon t\_editor-2334.html> et sur mon site : <http://andre.cheramy.net/telecharge ment/Programmes/Redefcar.zip>. Aucun article ne lui a été consacré dans le Ceo-Mag. Il est sur la disquette mensuelle accompagnant cette série d'articles. Ce programme comporte 6 fichiers (FONTEDIT.COM, ALT1.COM, ROMALT.COM, ROMSTD.COM, ROMBOTH.COM et STD-GREEK .COM) soit un total de 98 secteurs. Il est daté du 10 novembre 1995. J'ignore s'il existe une version plus récente de ce programme, mais il est parfaitement utilisable tel qu'il est. Sa prise en main est extrêmement simple et ce en dépit de possibilités étonnantes. Le programme est écrit en langage machine, ce qui explique sa rapidité.

L'écran d'accueil est également l'écran principal (figure 1) On y voit trois panneaux: A gauche une grille de 6x8 points (la bande sans points qui en fait le tour ne joue aucun rôle). Cette grille visualise le caractère actuel (espace par défaut), qui est agrandi et qui peut être édité. Au milieu, le panneau du jeu standard de caractères (jeu n°0). A droite le panneau du jeu alterné (n°1), qui n'est d'ailleurs pas très lisible, car les caractères se touchent et se confondent. Un seul panneau est actif en même temps et "ESC" permet de passer d'un panneau à l'autre.

Dans la partie inférieure de l'écran sont affichées les commandes disponibles. Testez déjà "About" (touche "A") qui mime la rubrique équivalente des programmes sur PC (figure 2) et "Help" (touche "?") (figure 3).

#### **1. La grille 6x8**

On s'y déplace grâce aux flèches et la touche "espace" permet de basculer entre pixel "allumé" ou pixel "éteint". Le curseur étant en inversion vidéo, il est vert avec in petit point noir sur les cases "éteintes" et noir sur les cases "allumées" (figure 4). Les modifications sont faites au niveau des jeux de caractères dans la Ram et sont donc immédiatement effectives.

Pour éditer un autre caractère, la touche "ESC" permet de quitter la grille 6x8 et d'aller dans le panneau requis (alternativement du set standard au set alterné), voir ci-dessous. Le caractère édité est conservé.

#### **2. Les 2 panneaux de jeux de caractères**

Là encore, les flèches permettent de se déplacer et de choisir un caractère à éditer. Simultanément, le caractère sous le curseur s'affiche dans la grille et son code Ascii est lisible au centre de l'écran (en décimal et en hexadécimal). Les touches "espace" ou "RETURN" permettent de sélectionner le

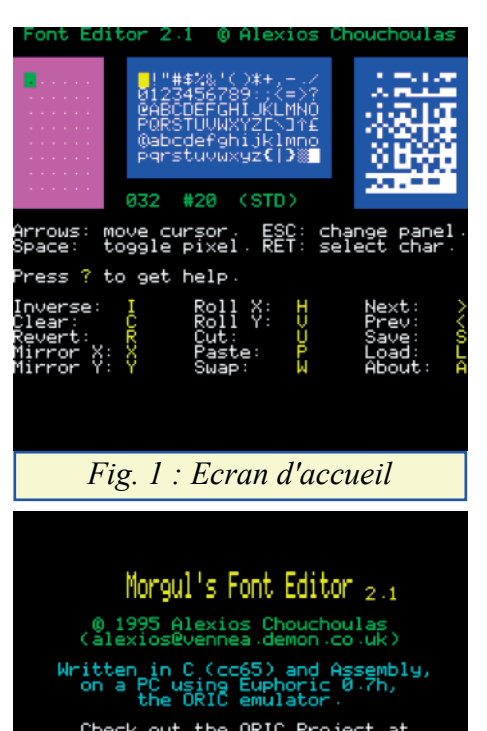

out the ORIC Proj<br>www.ensica.fr/LOCA

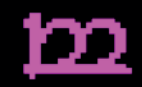

#### *Fig. 2 : Informations* keys to move the cursor id panel: Space toggles pixel.<br>charset panels.

harset panels: Space<br>character & move ba<br>Escape moves to other or Return

ommands: inverts

ess A for info about the program

# *Fig. 3 : Ecran d'aide*

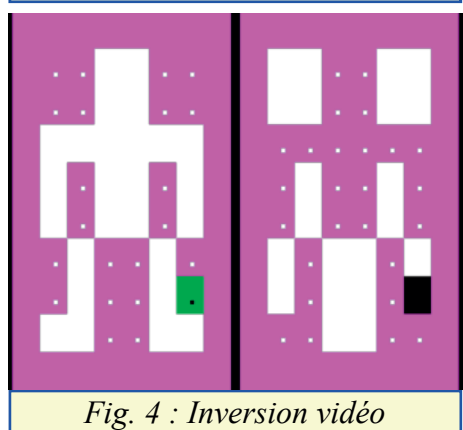

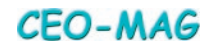

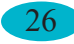

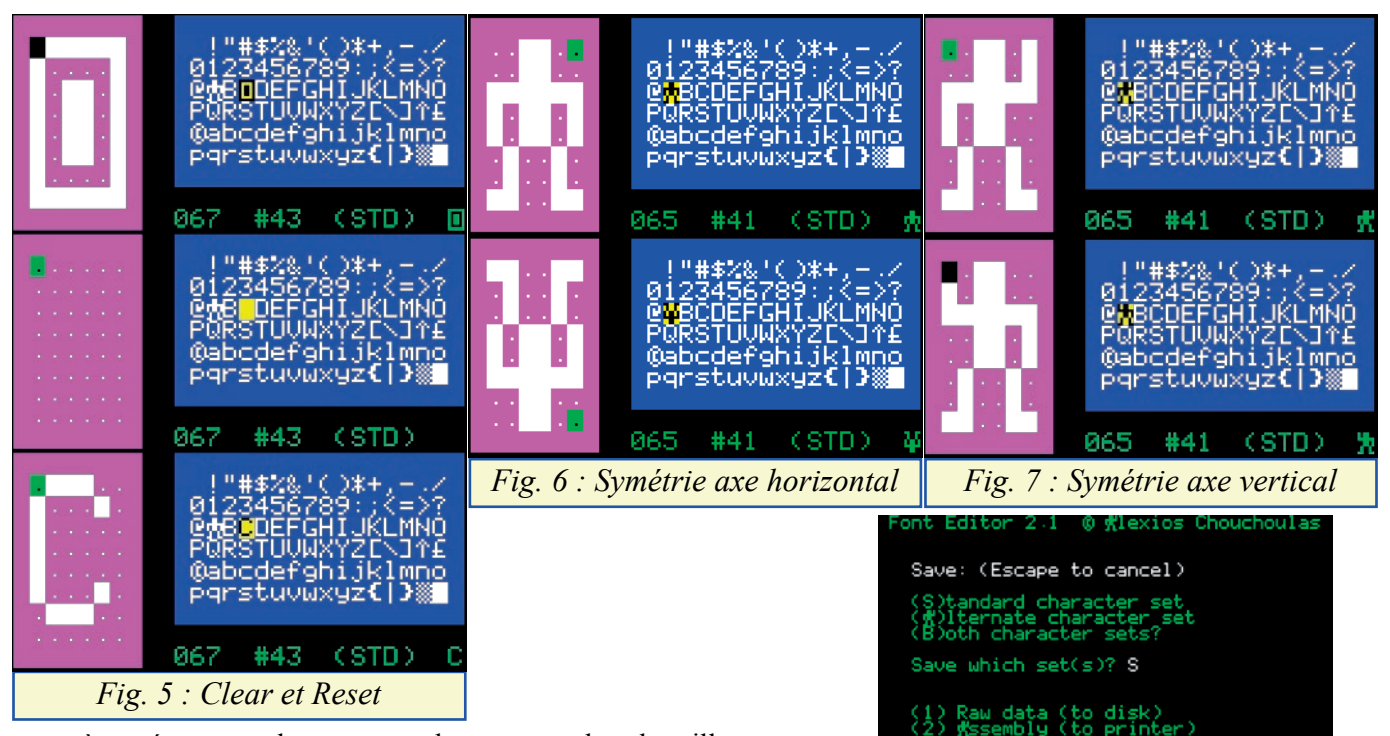

caractère présent sous le curseur et de retourner dans la grille.

#### **3. Les commandes**

Elles figurent dans la moitié inférieure de l'écran et sont opérationnelles, quel que soit le panneau actif:

"?" affiche un écran d'aide  $(figure 3)$ , page précédente)

"I" effectue une inversion vidéo (figure 4, page précédente)

"C" efface la grille (le caractère en cours sera perdu) (figure 5)

"R" régénère **le** caractère d'origine, toujours présent en ROM (idem) (figure 5)

"X" effectue une symétrie selon l'axe des abscisses  $(figure 6)$ 

"Y" effectue une symétrie selon l'axe des ordonnées (figure 7) "H" effectue un déplacement du caractère vers la gauche de 1 pixel pour chaque appui sur "H" (la partie du caractère qui disparaît à gauche réapparait à droite) (figure 10, page suivante)

"V" idem vers le haut (figure<sup>11</sup>, page suivante)

">" passe au caractère suivant (évite de changer de panneau si le caractère à éditer suivant est contigu).

"<" passe au caractère précèdent.

"U" copie la définition du caractère actuel dans un buffer. D'où il peut être copié dans n'importe quel caractère de n'importe quel jeu. J'ai ainsi pu utiliser le jeu alterné pour sauvegarder au fur et à mesure les caractères que j'ai redéfinis dans le jeu standard. Cela permet de faire un nouvel essai de redéfinition après avoir utilisé les touches "C" ou "R", puis de choisir la meilleure  $(f\text{figure } 9)$ .

"P" colle le contenu du buffer dans le caractère actuel (figure 9).

"W" échange la définition présente dans le buffer et celle du caractère actuel.

"S" deux options: 1) enregistre sur la disquette les jeux standard, alternatif ou les deux et 2) imprime les jeux standard, alternatif ou les deux sous la forme "BYTE 0, 0, 0, 0, 0, 0, 0, 0 ; ASCII 0", avec une bogue, car il faut ajouter 32 au code Ascii (il s'agit ici de l'Ascii 32 = espace du jeu standard). Il y a aussi une bogue avec la commande de sauvegarde sur disquette, mais il est possible de corriger facilement  $(figure 8)$ .

"L" charge un jeu de caractères à partir de la disquette.

"A" Informations sur le programme (figure 2, page précédente). **Essai pratique :** Comme avec les programmes précédents, j'ai procédé à un essai d'édition du caractère "A" pour le transformer en petit

#### *Fig. 8 : Impression / Sauvegarde*

.<br>SavEO"",炸B400,E#B7FFR,N",炸B400,E#B7<br>SAVEO"",炸B400,E#B7FFR,N",炸B400,E#B7

Filename? RMW

Ready

rr<br>?INVሊLID FILE N∰ME ERROR Ready<br>!SAVE"B-RAW CHS", A#B500, E#B7FF

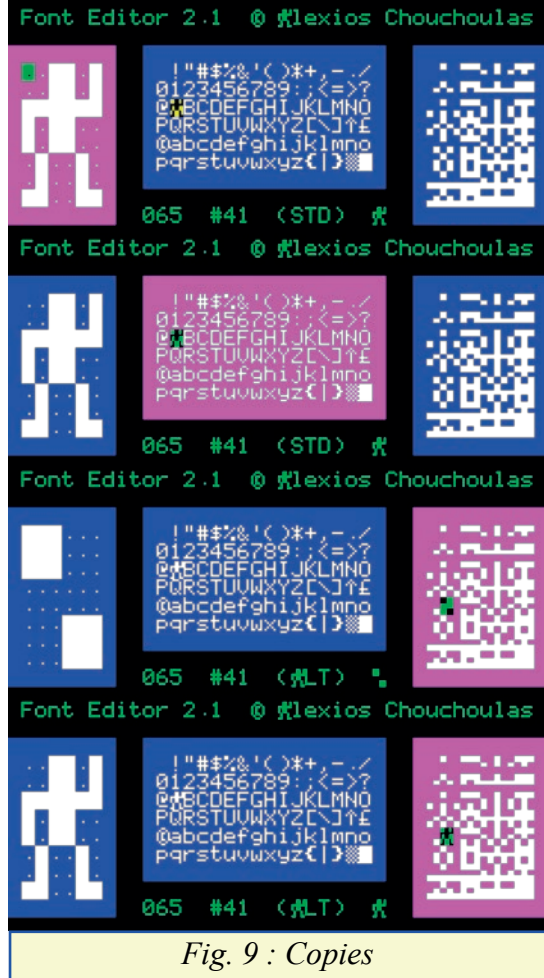

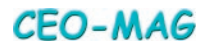

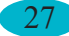

bonhomme qui salue, ceci afin de tester la convivialité du processus. La touche "ESC" permet d'aller dans le panneau du set standard. Le caractère à éditer est sélectionné avec les flèches et validé avec "espace". Ce caractère ainsi que son code Ascii s'affichent. L'édition est on ne peut plus simple : les flèches encore et la touche "espace" en bascule pour "allumer" ou "éteindre" les pixels. Le curseur est noir (inverse vidéo du blanc) sur une case "allumée" et vert (inverse vidéo du magenta) avec un point noir sur une case "éteinte". L'édition a lieu directement dans le jeu de caractères en Ram et le résultat est visible au fur et à mesure. On presse la touche "ESC" pour éditer un autre caractère et la touche "S" pour terminer et sauver les modifications. **Conclusion :** *Facile à utiliser et très performant, c'est finalement l'un des trois meilleurs programmes de redéfinition de caractères pour Oric testés dans cette série.*

# Editeur de caractères de M. Phuc le Honc

On trouve ce programme sur la disquette Theoric-JCC07.dsk sur oric.org <http://www.oric.org/software/theoric07-2297.html> et sur mon site : <http://andre.cheramy.net/telechargement/Program mes/Theoric.zip> et <http://andre.cheramy.net/telechargement/Pro grammes/Redefcar.zip>. Aucun article ne lui a été consacré dans le Ceo-Mag. Il est sur la disquette mensuelle accompagnant cette série d'articles. Il comporte un seul fichier EDICAR.BAS de 11 secteurs.

C'est le programme minimum. Ecrit en Basic, il peut facilement être modifié et c'est heureux, car les entrées/sorties se font sur cassette. Il n'y a pas d'affichage des 8 octets de redéfinition des caractères édités, il faut décortiquer le fichier cassette sauvé pour les trouver.

move cursor. ESC: change panel<br>toggle pixel. RET: select char to get help *Fig. 12 : Caractère à éditer* move cursor. ESC: change panel<br>toggle pixel. RET: select char. to get help *Fig. 13 : Essai d'édition*

*Fig. 10 : Déplacements vers la gauche de un pixel*

*Fig. 11 : Déplacements vers le haut de un pixel*

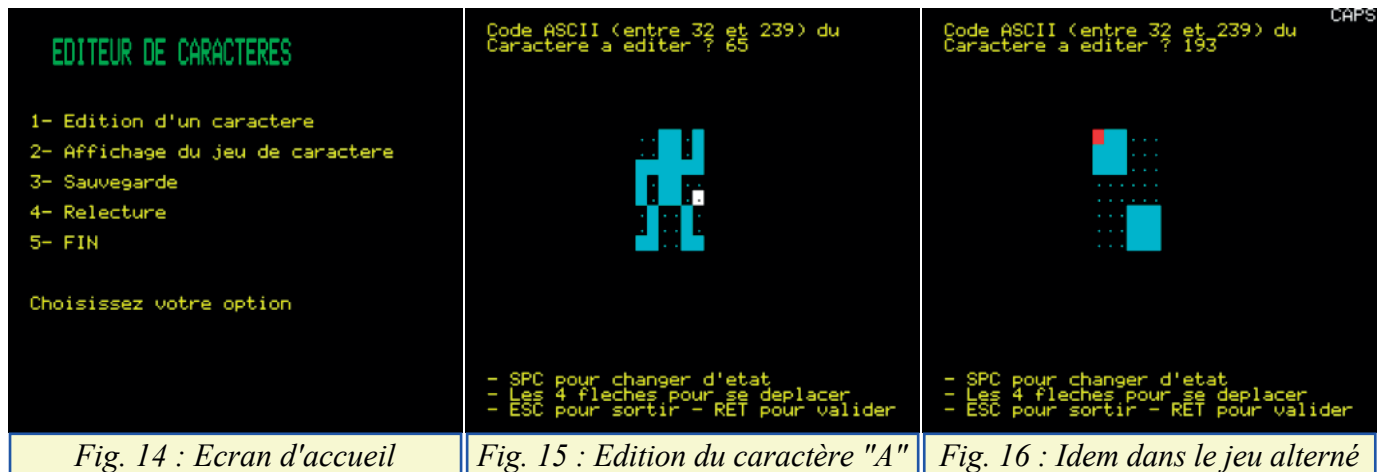

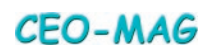

L'écran d'accueil / menu principal offre 5 possibilités (figure 14, page précédente) :

## **1) Edition d'un caractère**

Il faut entrer le code Ascii du caractère à éditer (entre 32 et 239 !) et donc, il faut connaître ce code ou disposer d'une table. Pour accéder au jeu alterné, il faut indiquer son code Ascii + 128. Ce qui donne de 32 à 127 pour le jeu standard (figure 15, page précédente) et de  $32+128=160$  à  $95+128=223$  pour le jeu alterné (figure 16, page précédente). Je n'ai pas cherché à comprendre ce qui se passe pour les deux intervalles 128-159 et 223-239 (une grille vierge est affichée, mais ensuite ?). Ceci mis à part, le programme est autoinformatif et simple d'utilisation. Les modifications ne prennent pas effet au fur et à mesure de l'édition, mais seulement après validation par "RETURN" (figure 17). Il n'est pas prévu de reset du caractère redéfini, ni du ou des jeux (figure 18).

## **2) Affichage du jeu de caractère**

En fait, cette option affiche les deux jeux de caractères correspondant aux codes Ascii de 32 à 127 pour le jeu standard et de 32 à 95 pour le jeu alterné.

Pas trace des codes surnuméraires de 128 à 159 et de 223 à 239. On se demande où l'auteur a été chercher ça ! A noter que les caractères sont affichés à la taille normale, mais séparés par un espace, ce qui est rend le tableau très lisible (sauf si le caractère "espace" a été redéfini) (figure 19).

## **3) Sauvegarde**

On obtient un fichier cassette correspondant à la sauvegarde de la Ram de #B400 à #BB80 (au lieu de #B500 à #BAFF strictement nécessaire), soit une sauvegarde des deux jeux de caractères. Si on ne sait pas comment calculer l'offset des caractères redéfinis, il n'est pas facile de retrouver les 8 octets définissant chaque caractère, pour les intégrer dans une ligne de DATA. Dans l'exemple utilisé, le caractère test a été redéfini de manière à ce que les 8 octets soient #01, #02, # 03, # 04, # 05, # 06, # 07 et # 08 (figure 20) et donc plus facilement repérables dans le fichier cassette (figure 22). Dans cet

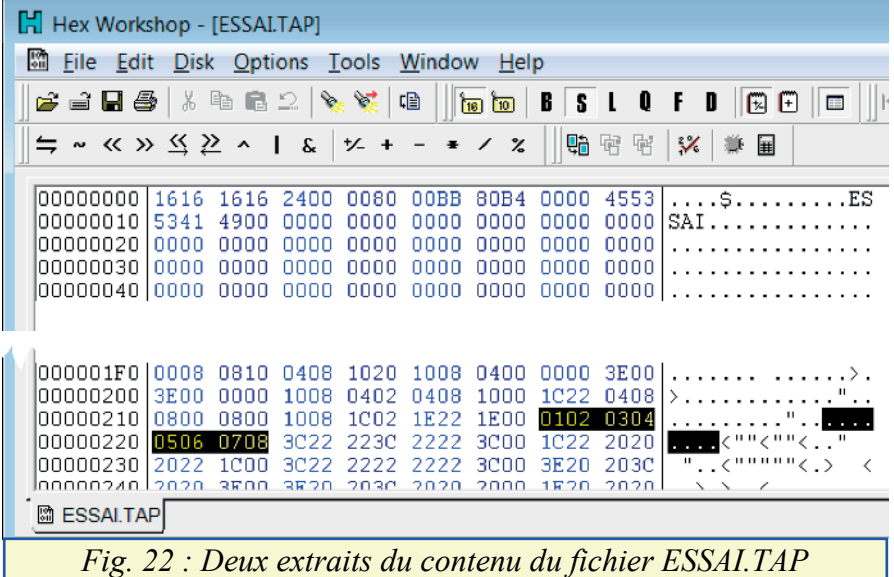

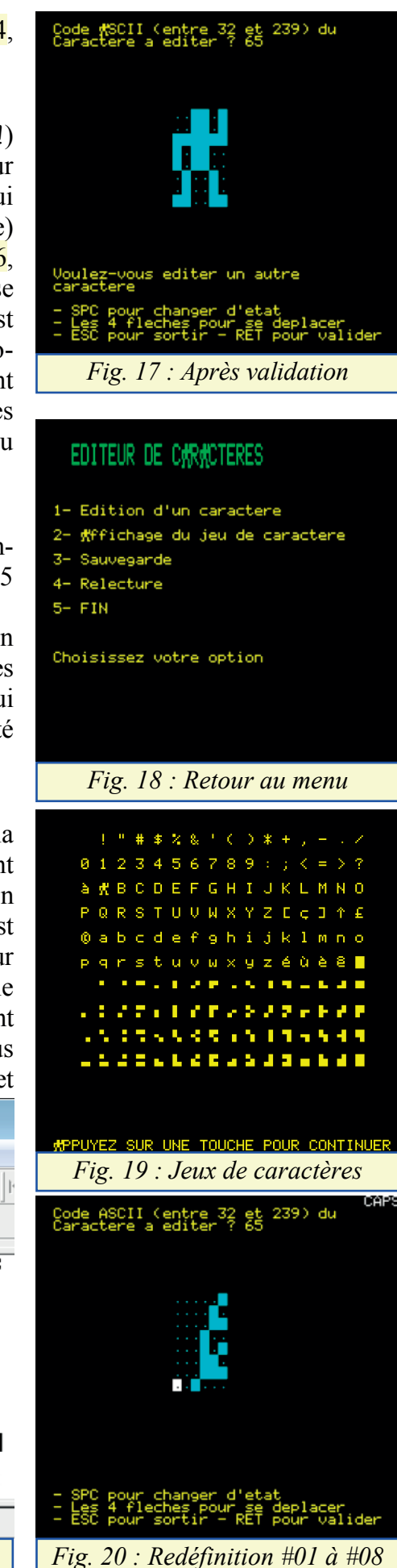

exemple la sauvegarde a été faite dans le fichier ESSAI.TAP (figure 21), dont on voit le contenu dans la figure 22, page précédente.

## **4) Relecture**

Fonctionne sans problème, recharge un fichier précédemment sauvegardé. Exemple : on relance le programme (figure 23, avant relecture de ESSAI.TAP) et on choisit l'option 4 et recharge le fichier ESSAI.TAP. Le résulat est visible dans le menu du programme où le caractère "A" est affecté. On retrouve celui qu'on avait sauvé (figure 24, après relecture de ESSAI.TAP).

## **5) Fin**

Rien à commenter. Comme on s'y attend cela permet de quitter le programme. Et heureusement, les caractères redéfinis restent en place, ce qui permet de les sauver sur disquette avec un SAVE"JEU0",A#B500,E#B7FF ou un SAVE"JEU1",A#B900,E #BAFF ou un SAVE"JEU0&1",A#B500,E#BAFF.

#### **Conclusion :**

Un programme simple et qui fonctionne, mais un peu limité. L'absence d'affichage des 8 octets de redéfinition oblige à récupérer et utiliser les jeux de caractères complets, ce qui n'est pas toujours justifié si un nombre restreint de caractères a été édité. Et c'est dommage, car cet utilitaire est agréable à manipuler.

#### **Autres programmes éventuellement à voir :**

Pour mémoire, j'ai aussi écrit deux programmes de redéfinition de caractère pour le Super-Oric :

"RedefCar Lores 0" (disponible dans la disquette trimestrielle de mars 2007) et "RedefCar Lores 1" (disponible dans la disquette trimestrielle de juin 2007). Ces programmes, qui fonctionnent sur Atmos et sur Super-Oric, sont rustiques mais permettent de redéfinir des caractères en plusieurs couleurs (spécificité du Super-Oric).

Toujours pour mémoire, j'ai trouvé la mention de "Redéfinition de caractères pour Oric-1" de R. Georgy (1983), mais je ne l'ai jamais eu en main.

Il y a forcément des tas d'autres programmes de redéfinition de caractères, ne serait-ce que dans les magazines, notamment anglais. Je n'ai testé que ceux dont je disposais.

## **Conclusions Générales de ce banc d'essai des programmes de redéfinition de caractères pour Oric.**

Les huit programmes étudiés présentent des avantages et des inconvénients. Mais trois d'entre eux, à mon avis, se détachent du lot, en tous cas par les possibilités qu'ils offrent. Ce sont :

Caractor de Bertrand Brocard,

#### Caredit de Laurent Chiacchiérini & Guillaume Meister et Morgul's Font Editor 2.1 d'Alexios Chouchoulas.

Que cela ne vous empêche pas d'utiliser des programmes plus simples s'ils correspondent mieux à l'utilisation que vous voulez en faire. J'espère que ce banc d'essai vous donnera envie de programmer un nouveau jeu...

*A vos claviers !*

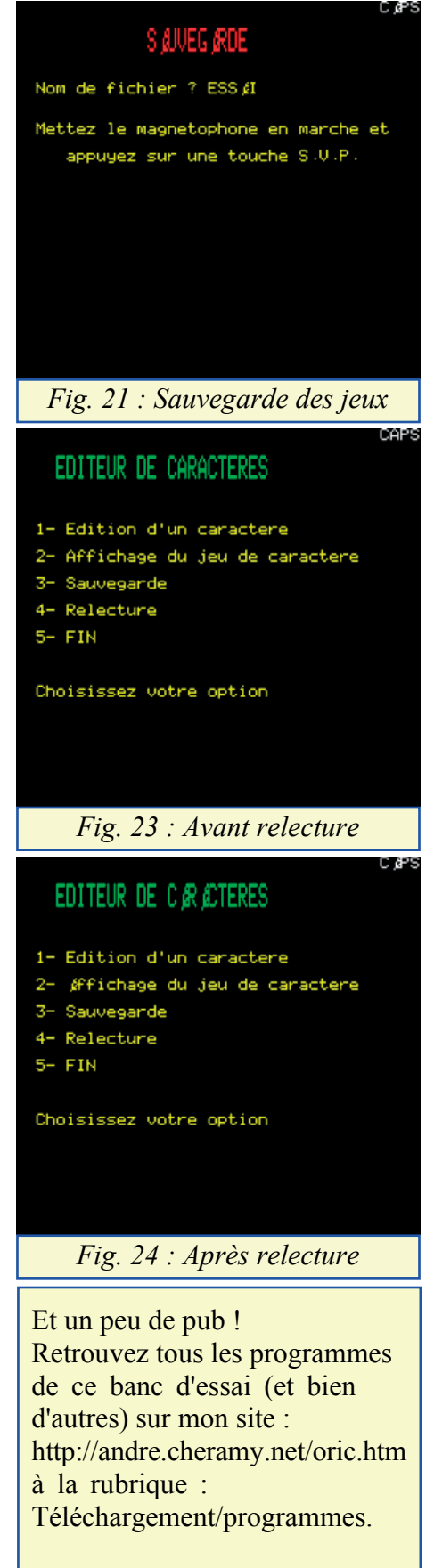

30 Numéro 315-316 - Juillet-Aout 2016

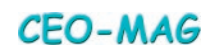